# **Mandaat (volmacht) geven zodat ACV Limburg de belastingaangifte kan doen.**

V 20240611

#### **Benodigdheden**

- $\Rightarrow$  Computer, laptop, tablet of smartphone.
- $\Rightarrow$  Internet.
- **Inloggen mogelijkheid 1 → eID** (elektronische identiteitskaart)
	- $\Rightarrow$  Enkel bij gebruik van computer of laptop.
	- $\Rightarrow$  Kaartlezer (intern of extern).
	- $\Rightarrow$  Software<https://eid.belgium.be/nl> (Belgische overheid).
	- $\Rightarrow$  eID + pincode van iedereen die een volmacht moet geven.
- **Inloggen mogelijkheid 2 → itsme app** op elke smartphone van iedereen die een volmacht moet geven
	- $\Rightarrow$  istme installeren  $\rightarrow$  [https://www.itsme](https://www.itsme-id.com/nl-BE)-id.com/nl-BE.

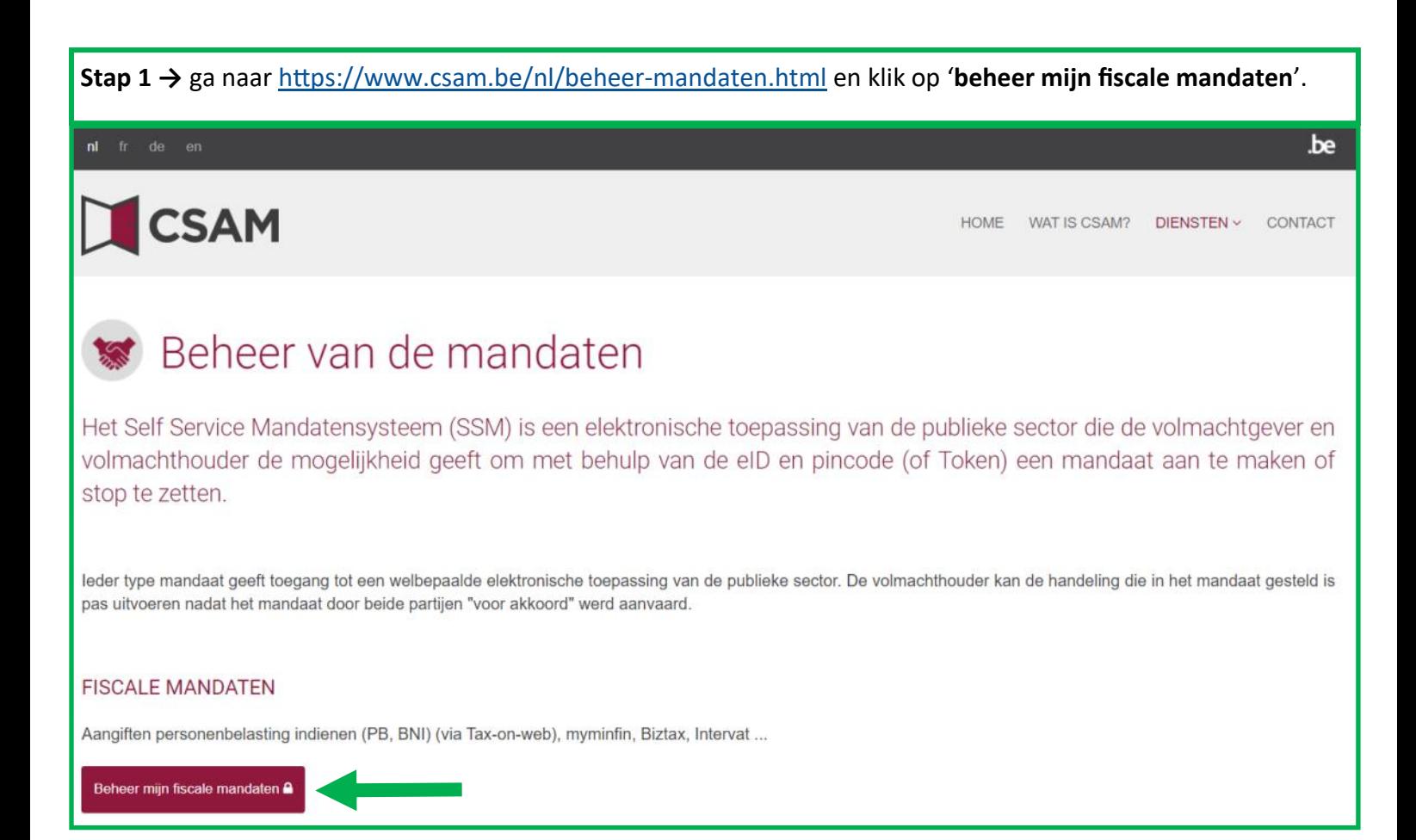

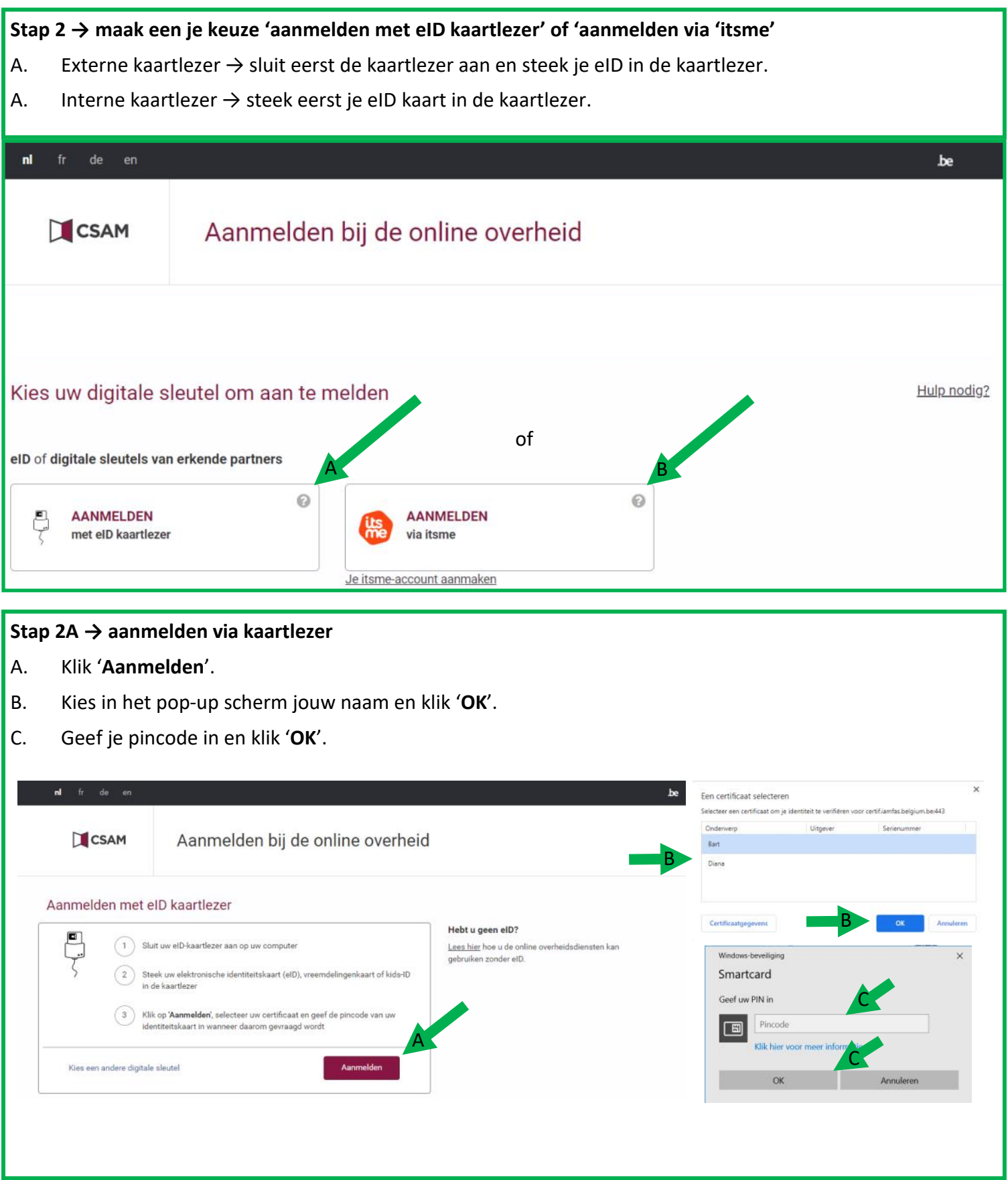

![](_page_2_Picture_79.jpeg)

## $\vert$  Stap 4  $\rightarrow$

- A. Check je '**Persoonlijke gegevens**'.
- B. Check bij '**Actieve mandaten**'
	- '**U hebt geen actief mandaat**' → klik '**Aanmaken**' (C)
	- $\Rightarrow$  '**U hebt x actieve mandaten'** → *klik hier voor de handleiding mandaat controleren of stopzetten.*

![](_page_3_Picture_64.jpeg)

A. Geef, indien gewenst, bij '**Einddatum mandaat**' de datum in tot wanneer het mandaat loopt. *Dit is niet noodzakelijk. Als je geen einddatum ingeeft, hoef je niet jaarlijks opnieuw een mandaat te geven en kunnen we bij geschillen met de belastingen gemakkelijker helpen. Je kan ten allen tijden zelf je mandaat stopzetten [\(klik hier voor handleiding\)](https://www.hetacv.be/docs/default-source/acv-csc-docsitemap/7000-verbonden-federations/7100-acv-limburg/7105-dienstverlening/2023-Handleiding-mandaat-aan-ACV-Limburg-controleren-of-stopzetten) of je kan ons (belastingen.limburg@acv-csc.be) opdracht geven om het mandaat stop te zetten. Het ACV is sowieso gehouden aan de geheimhoudingsplicht en GDPR-regels inzake de bescherming van persoonsgegevens.* 

- B. Referentie kan bv. 'ACV Limburg' zijn, je hoeft hier niets in te vullen.
- C. Zet een vinkje bij '**Belastingaangifte PB-BNI'** & '**GESCHILLEN**'.
- D. Het scherm wijzigt automatisch na handeling C (zie volgende pagina).

![](_page_4_Picture_77.jpeg)

- A. Check nogmaals je gegevens.
- B. Zet een vinkje bij '**Mandaatgever**'
- C. Het schermt wijzigt en klik **'Opzoeken'**

![](_page_5_Picture_41.jpeg)

A. Geef in het pop-up venster bij ondernemingsnummer '**0850331296**' en klik '**Opzoeken**'.

## B. Als '**MAATSCHAPPELIJKE WERKEN CHIRSTELIJK VAKVERBOND PROVINCIE LIMBURG**' verschijnt klik dan vervolgens op '**Valideren**'.

![](_page_6_Picture_48.jpeg)

![](_page_7_Picture_30.jpeg)

- A. Check '**2 mandaten aan te maken**' (GESCHILLEN Belastingaangifte PB-BNI).
- B. Check '**Deelnemers**' → '**Mandaatgever**' & '**Mandaatnemer**'.
- C. Lees bij '**Bevestiging**' de algemene voorwaarden bij '**MANDAAT GESCHILLEN**' & **'Mandaat Belastingaangifte BP & BNI'**.
- D. Plaats, indien akkoord en gelezen, een vinkje bij '**Ik heb de voorwaarden gelezen en ga ermee akkoord**'.
- E. Hier hoef je geen e-mailadressen in te geven omdat ACV Limburg dagelijks (in de periode van de belastingservice) nieuwe mandaten ondertekent. Controleren of je mandaat in orde is doe je via [deze handleiding.](https://www.hetacv.be/docs/default-source/acv-csc-docsitemap/7000-verbonden-federations/7100-acv-limburg/7105-dienstverlening/2023-Handleiding-mandaat-aan-ACV-Limburg-controleren-of-stopzetten)
- F. Klik op '**Bevestigen**'.

![](_page_8_Picture_102.jpeg)

#### **Stap 10 → Afmelden**

*Op je scherm zie je bevestiging van de gegeven mandaten samen met de gegevens van de mandaatgever en de*  mandaatnemer. Het mandaat aan ACV Limburg is nu gegeven en moet enkel nog door het ACV aanvaard wor*den. Vanaf de laatste week van april sturen we max. om de 7 dagen na het aanvaarden een e-mail met daarin een bevestiging van het mandaat en de link naar de online afsprakentool om je telefonische afspraak met onze belastingservice te maken. Aangezien de belastingservice van ACV Limburg uiterlijk eindigt op 14 juli is het dus belangrijk om zo snel mogelijk de mandaten aan te maken.* 

*Bij 'Periode' zie je de geldigheidsduur van de mandaten. Als er 1 datum staat wil dat zeggen dat het mandaat ingaat op deze datum en doorloopt tot het stopgezet wordt door de mandaatgever of mandaatnemer. ACV Limburg zal het mandaat stopzetten als er geen lidmaatschap van het ACV aan verbonden is of als ACV Limburg de opdracht krijgt van de mandaatgever om het mandaat stop te zetten (belastingen.limburg@acv-csc.be). Indien er een 2 de datum vermeld staat worden de mandaten automatisch stopgezet op deze datum en kan ACV Limburg geen handelingen meer uitvoeren en moeten de mandaten telkens opnieuw aangemaakt worden indien de mandaatgever dat wenst hetgeen kan leiden tot vertragingen in het behandelen van dossiers. Het ingeven van een einddatum wordt daarom afgeraden.* 

*Meer info over de belastingservice van ACV Limburg [https://www.hetacv.be/acv](https://www.hetacv.be/acv-limburg/waarmee-kunnen-we-je-helpen/belastingservice)-limburg/belastingservice* 

![](_page_9_Picture_113.jpeg)

![](_page_9_Picture_114.jpeg)